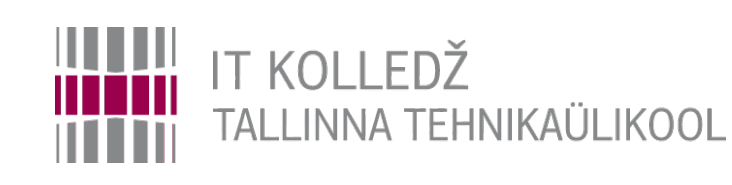

### **Failiõigused ja -haldus Operatsioonisüsteemid ja nende haldamine ICA0001**

Edmund Laugasson

[edmund.laugasson@taltech.ee](mailto:edmund.laugasson@taltech.ee)

[https://wiki.itcollege.ee/index.php/User:Edmund#eesti\\_keeles](https://wiki.itcollege.ee/index.php/User:Edmund#eesti_keeles)

Käesoleva dokumendi paljundamine, edasiandmine ja/või muutmine on sätestatud ühega järgnevatest litsentsidest kasutaja valikul: \* GNU Vaba Dokumentatsiooni Litsentsi versioon 1.2 või uuem

\* Creative Commonsi Autorile viitamine + Jagamine samadel tingimustel 4.0 litsents (CC BY-SA) 1 1 / 27 and 1 / 27

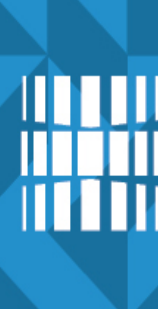

# **Failid ja kataloogid**

- Mis on fail?
- Teave arvutis salvestatakse faili kujul
- Linuxi-laadsetes süsteemides on kõik failid (seadmed, kataloogid jms)
- Kasutaja võimalused failide (F), kaustadega (K)
	- Loomine K: *mkdir* / F: *touch* või *nano* (vms *[plain text](https://en.wikipedia.org/wiki/Plain_text) [editor](https://en.wikipedia.org/wiki/Comparison_of_text_editors)*)
	- Muutmine K ja F: *mv*, *cp* / F: *nano* (vms tekstiredaktor)
	- Eemaldamine K *rmdir* või *rm* / F: *rm*

## **Failiõigused**

- On loodud ühena operatsioonisüsteemi turvamudelist;
- Failiõigused sõltuvad failisüsteemist:
	- Nii FAT kui ka NTFS on omal kohal;
	- UNIXilaadsetes OS'ides on palju failisüsteeme.
- Alati me failiõiguseid ei taha;
- Vahel tahame asju, mida failiõigustega teha ei saa.

# **Failiõigused 2**

- Enamkasutatavates failisüsteemides saab kasutaja tegevust piirata
	- Lugemine
	- Kirjutamine
	- Käivitamine
	- Kustutamine
	- Lubade muutmine
- Lubamine ja keelamine toimub lubade seadmisega

# **Failiõigused 3**

- Kontrollitakse faili avamisel
	- Kui fail on juba avatud, siis õiguste muutmine olemasolevale protsessile ei mõju
- Failiõiguste kontrolli teostab operatsioonisüsteem
	- Kui fail pole krüpteeritud ja saad masinat väliselt meedialt laadida, siis pole failiõigustest kaitset

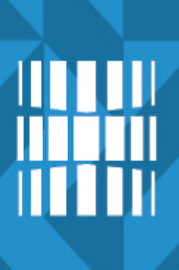

# **Kataloogi õigused**

- Lugemine
- Lisamine
- **Kustutamine**
- Sisenemine ("käivitamine")
- Lubade muutmine

# **UNIXilaadsete failiõigused**

● Sisestades korralduse *ls -l* saate analoogse väljundi

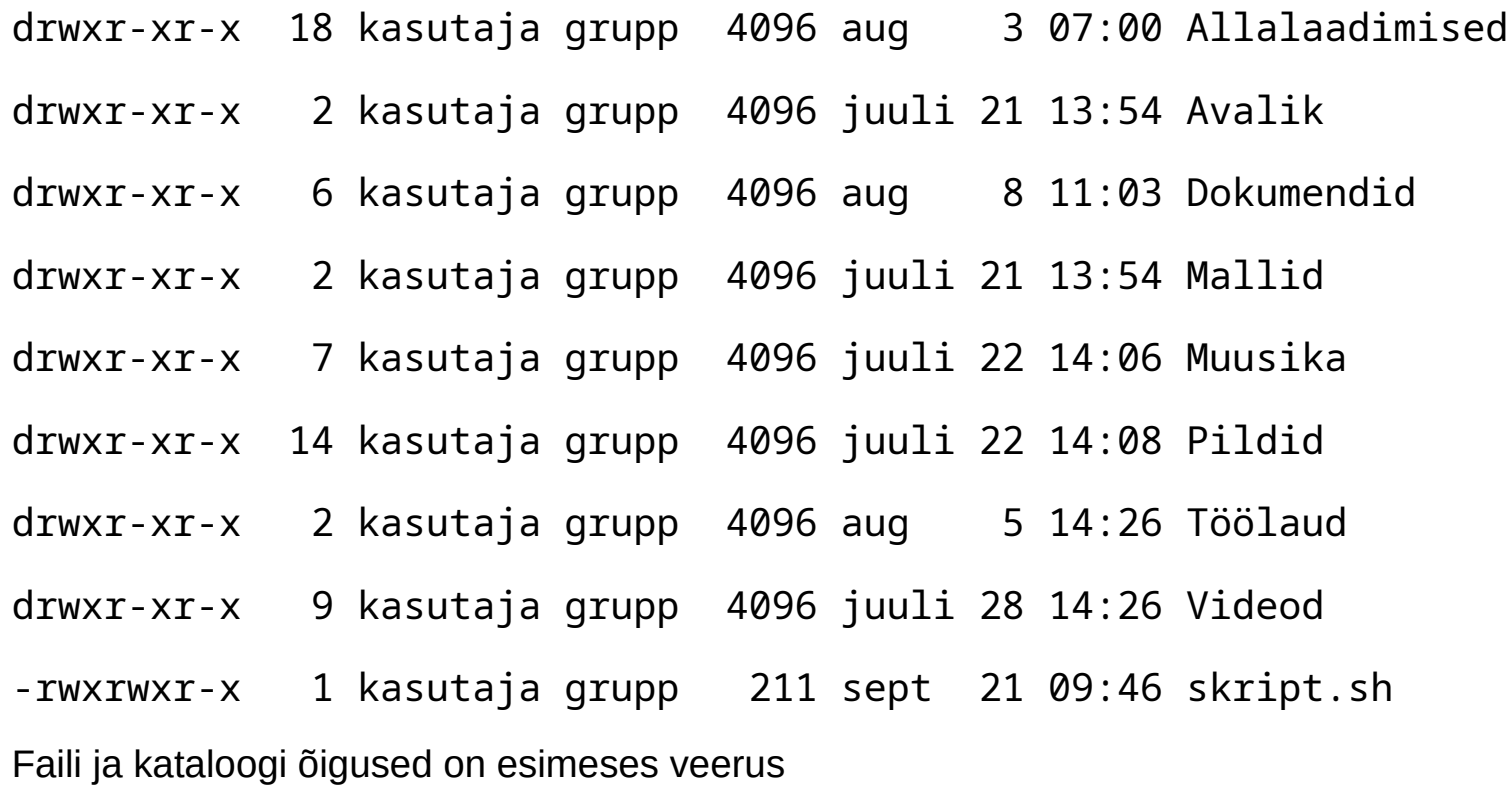

- - tegu on failiga
- d tegu on kataloogiga

# **RWX**

- **rwx** faili puhul
	- **R**ead Saab lugeda
	- **W**rite Saab kirjutada
	- e**X**ecute Saab käivitada
- **rwx** kataloogi puhul
	- **R**ead Saab näha kataloogis sisalduvaid faile(objekte)
	- **W**rite Saab lisada, muuta, kustutada ja ümber nimetada
	- e**X**ecute Saab siseneda kataloogi
- Miinus tähendab vastava õiguse puudumist

# **Kasutaja – Rühm - Teised**

- Linuxilaadsetes süsteemides on kataloogid ja seadmed samuti failid
- Igal failil ja kataloogil on õigused omaniku, rühma ja teiste kasutajate jaoks
- Näiteks alloleval failil on omanikul õigus lugeda, kirjutada ja käivitada faili
- Rühmal on õigus lugeda ja käivitada
- Teistel kasutajatel õigused puuduvad

Omanik Rühm Teised rwx r-x ---

## **chmod**

- Õiguste muutmiseks on käsk **chmod** *(change mode)*
- lausekuju: *chmod õigused objekt*
- Objekt on fail, kataloog või seade
- **Öigused** 
	- Võib esitada tähekombinatsiooni abil
	- näiteks u+x lisab kasutajale käivitusõiguse
	- o-rwx eemaldab teistelt kasutajatelt lugemise, kirjutamise ja käivitamise õigused
	- Võib esitada ka numbriliselt
- root (UID=0) kasutajale piirangud ei kehti

# **chmod 2**

- chmod 640 fail
- iga number on summa
	- 4 lugemisõigus
	- 2 kirjutamisõigus
	- 1 käivitamisõigus
- $\cdot$  6 = 4+2 seega antakse failile lugemisõigus ja kirjutamisõigus omanikule
- 4 lugemisõigus grupile
- 0 teistel õigused puuduvad

### **Numbriliselt**

- ---------- 0000 ei mingeid õiguseid
- ---------x 0001 eXecute
- --------w- 0002 Write
- –-------wx 0003 Write ja eXecute
- –------r-- 0004 Read
- -------r-x 0005 Read ja eXecute
- -------rw- 0006 Read ja Write
- -------rwx 0007 Read ja Write ja eXecute
- –--------t 1000 sticky
- –-----S--- 2000 setgid
- –--S------ 4000 setuid

õigused inimloetavalt käsureal:

 **stat -c '%A %a %n' \***

 %A Access rights in human readable form %a Access rights in octal %n File name

# **chmod 3**

- $\bullet$  chmod a-x fail1 fail2  $\dots$
- $\cdot$  chmod u+x fail1 fail2  $\dots$
- **u (user)** seatakse kasutaja õiguseid
- **g (group)** seatakse grupi õiguseid
- **o (other)** seatakse teiste õiguseid
- **a (all)** seatakse kõigi õiguseid
- chmod  $u+x$ , o-r fail.txt
	- kasutajale lisatakse käivitamise õigus
	- teistelt eemaldatakse lugemise õigus

### **chmod 4**

- - eemaldab õiguse
- $\cdot$  + lisab õiguse
- $\bullet$  = seab failile ainult vastavad õigused
	- chmod a=r,u=w fail.txt
	- kõigile lugemine, kasutajale ainult kirjutamine
	- $-$  --w-r--r-- fail.txt

# **Eriõigused setuid ja setgid**

- Vaatame salasõna muutmise programmi passwd
- - rwsr-xr-x 1 root root /usr/bin/passwd
- Salasõna muutmiseks on vaja rohkem õigusi
- Linuxilaadsetes süsteemides on lisaks rwx õigustele veel kasutusel ka
	- s setUID omaniku õigustes käivitamine
	- s setGID grupi õigustes käivitamine. Kataloogi puhul saavad sinna loodud failid grupi omanduse
	- $-$  t sticky bit kataloogi puhul lubab faile muuta ja kustutada vaid omanikul

## **setuid setgid**

- chmod u+sx fail
	- lubab kasutajal käivitada programmi faili omaniku õigustes
- $\cdot$  chmod q+sx fail
	- lubab kasutajal käivitada programmi grupi õigustes
- chmod u+sx kataloog
	- ei toimu midagi
- chmod g+sx kataloog
	- kataloogi loodavate failide rühm on sama, mis kataloogil

### **chmod numbriliste väärtustega**

```
chmod 777 fail.txt - rwxrwxrwx
chmod 755 kataloog drwxr-xr-x
chmod 644 tavaline.txt -rw-r-r-chmod 4755 programm -rwsr-xr-x
```
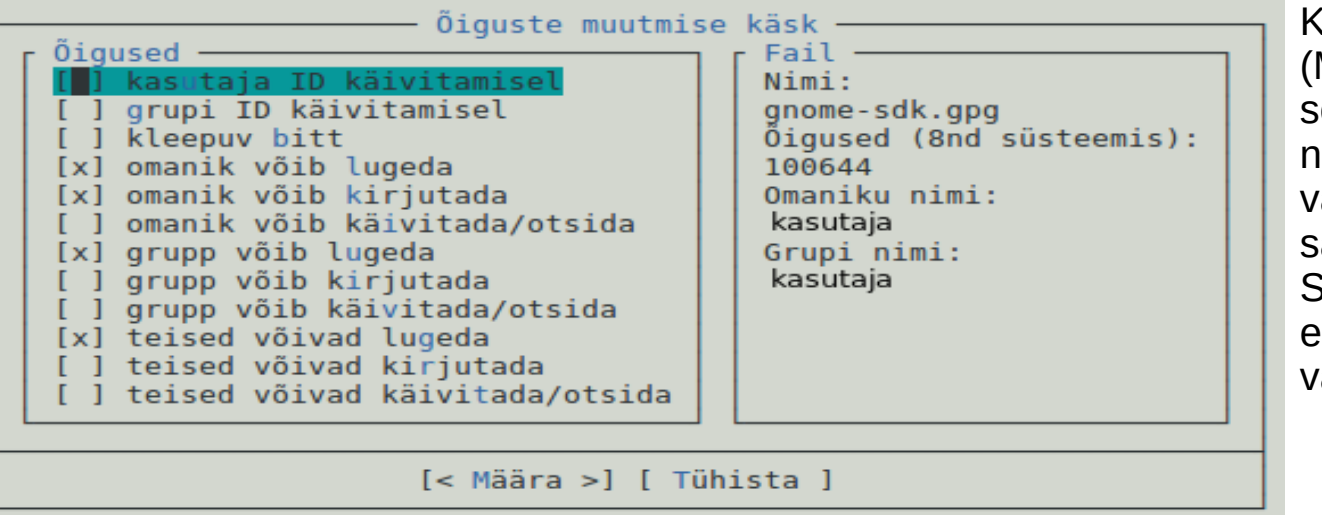

Kui on paigaldatud mc Midnight Commander) siis selle abil on võimalus numbreid ja tähti kõrvuti vaadelda. Tühikuklahviga aab muuta valikut, TAB ja SHIFT+TAB abil liikuda erinevate väljade, nuppude ahel.

# **Omaniku ja rühma muutmine**

- Faili omaniku, rühma saab juurkasutaja muuta korraldusega
	- **chown [võtmed] kasutaja[:rühm] fail**
	- **chown -R student:student kama/**
		- Muudab kataloogi kama ja tema sisu omanikuks student ja rühmaks student
	- **chown student fail**
		- muudab faili omanikuks student'i
- **chgrp [võtmed] rühm fail**
	- Määrab faili, kataloogi rühma

# **NTFS (MS Windows)**

- Failiõigused NTFS failisüsteemis võimaldavad anda lugemis-, kirjutamis-, muutmis- ja teisi -õiguseid:
	- Mitmele kasutajale
	- Mitmele rühmale
	- Rühmale, kust on välja jäetud loetletud kasutajad
- Objektidega on seotud ACL (*Access Control List*)
	- Määrab ära kasutaja/grupi või arvuti õigused konkreetsele objektile

## **NTFS õigused failile**

- Faili puhul
	- Lugemine (R)
	- Kirjutamine (W)
	- Käivitamine (X)
	- Kustutamine (D)
	- Õiguste muutmine (P)
	- Seada ennast omanikuks *Take Ownership* (O)

# **NTFS õigused kataloogile**

- Kataloogi puhul
	- Lugemine (R)
	- Kirjutamine (W)
	- Käivitamine (X)
	- Kustutamine (D)
	- Õiguste muutmine (P)
	- Seada ennast omanikuks *Take Ownership* (O)
	- Vaadata kataloogi sisu
	- Vaadata õiguseid

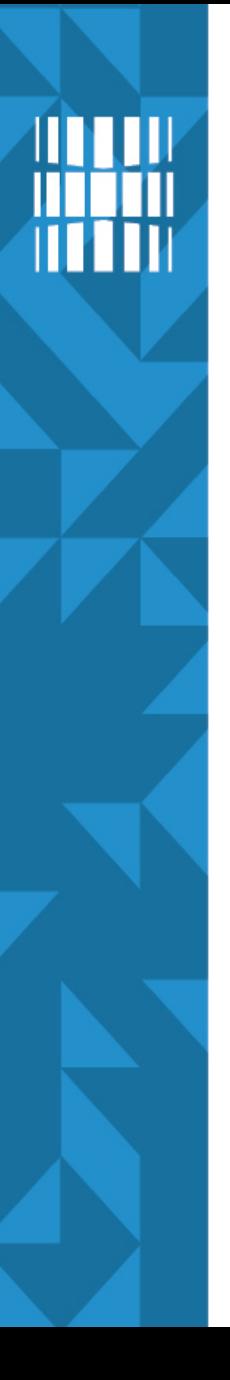

# **NTFS**

- Võimaldab seada eriõiguseid
	- atribuutide vaatamine
	- õiguste vaatamine
	- jne

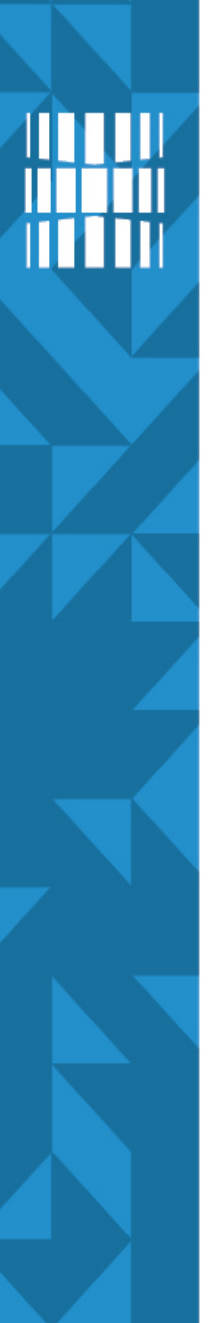

# **Õigused Linuxis**

- Vahel on skriptides ja programmides vaja määrata uutele failidele ja kataloogidele ühtsed õigused
- Seda saab korraldada *umask* käsuga
	- *umask* määrab, mis õiguseid uuel failil olla ei saa, näiteks: 022
		- kataloogiõigused:  $777 022 = 755$
		- failiõigused:  $666 022 = 644$
	- sätted
		- süsteemilaiune: */etc/profile,* Ubuntus: */etc/login.defs*
		- kasutaja: *~/.bashrc* (uutele kasutajatele: */etc/skel/.bashrc*) või ka *~/.profile*
	- näited (-> kataloogid / failid)
		- umask 000 -> 777(rwxrwxrwx) / 666(rw-rw-rw-)
		- umask 002 -> 775(rwxrwxr-x) / 664(rw-rw-r--)
		- umask 007 -> 770(rwxrwx---) / 660(rw-rw----)
		- umask 022 -> 755(rwxr-xr-x) / 644(rw-r--r--)
		- umask 027 -> 750(rwxr-x---) / 640(rw-r-----)
		- umask 077 -> 700(rwx------) / 600(rw-------)
		- umask 277 -> 500(r-x------) / 400(r--------)
	- <https://wiki.itcollege.ee/index.php/Umask>

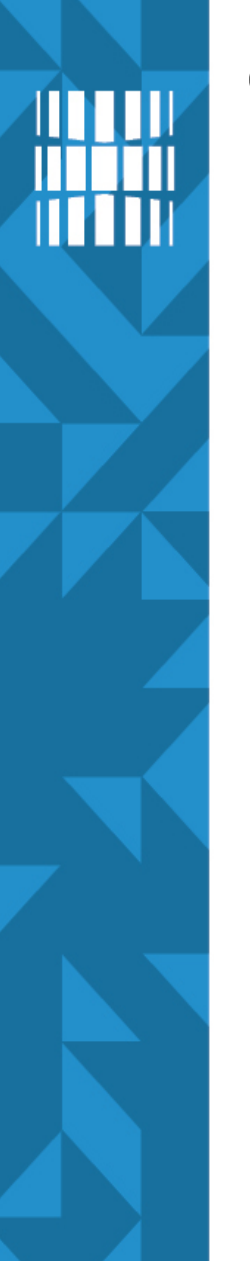

# **Õigused Linuxis**

- veel on olemas *setfacl*, *getfacl*:
	- setfacl -m u:student:rw file.txt Lisab kasutajale student õiguse faili lugeda ja kirjutada
	- getfacl file küsib ACL reeglite nimekirja Nõuab failisüsteemi ühendamisel *acl* võtit ja seetõttu tülikas kasutada <https://help.ubuntu.com/community/FilePermissionsACLs>

[https://wiki.archlinux.org/index.php/Access\\_Control\\_Lists](https://wiki.archlinux.org/index.php/Access_Control_Lists)

### **Otsimine**

- *grep* otsib standardväljundist või faili seest
	- *grep <otsingusõna> <asukoht> (grep -rnw /etc/grub.d/ -e "set -e")*
	- *grep <otsingusõna> (dmesg | grep usb)*
- *find* otsib faili/kataloogi ka atribuutide järgi
	- *find <asukoht> otsingu parameeter <otsitav väärtus>*
	- *-type d* kataloogid*; -type f* failid
	- *find /etc/grub.d/ -type f -exec grep "set -e" {} \; -print*
- *locate* otsib nime alusel
	- *sudo updatedb* uuendame esmalt andmebaasi
	- *locate [argumendid] otsingutermin*
- [https://wiki.itcollege.ee/index.php/Grep\\_kasutamine](https://wiki.itcollege.ee/index.php/Grep_kasutamine)
- https://wiki.itcollege.ee/index.php/Find kasutamine
- <https://wiki.itcollege.ee/index.php/Locate>
- [https://wiki.itcollege.ee/index.php/Osadmin\\_spikker#1.7.Otsimine](https://wiki.itcollege.ee/index.php/Osadmin_spikker#1.7.Otsimine)

# **Viited**

- Failiõigused (kohustuslik lugemine)
	- [http://en.wikipedia.org/wiki/Filesystem\\_permissions](http://en.wikipedia.org/wiki/Filesystem_permissions)
- <http://kuutorvaja.eenet.ee/kasutamine/os/failioigused.html>
- <https://chmod-calculator.com/>, <https://wintelguy.com/permissions-calc.pl> <https://clickcalculators.com/chmod/> failiõiguste arvutamine
- umask'i arvutamine <https://wintelguy.com/umask-calc.pl>
- failiõigustest
	- <http://catcode.com/teachmod/>
	- [https://wiki.itcollege.ee/index.php/Osadmin\\_spikker#1.8.\\_Faili.C3.B5igused\\_ja\\_nende\\_muutmine](https://wiki.itcollege.ee/index.php/Osadmin_spikker#1.8._Faili.C3.B5igused_ja_nende_muutmine)
- omanik ja rühm
	- [https://wiki.itcollege.ee/index.php/Osadmin\\_spikker#1.9.\\_Failiomaniku\\_ja\\_grupi\\_muutmine](https://wiki.itcollege.ee/index.php/Osadmin_spikker#1.9._Failiomaniku_ja_grupi_muutmine)

# **Küsimused? Tänan tähelepanu eest!**

**IT KOLLEDŽ** TALLINNA TEHNIKAÜLIKOOL

**TALTECH IT KOLLEDŽ Raja 4C, 12616 Tallinn tel +372 628 5800 [info@itcollege.ee](mailto:info@itcollege.ee)**

**<https://taltech.ee/itcollege>**

27 / 27

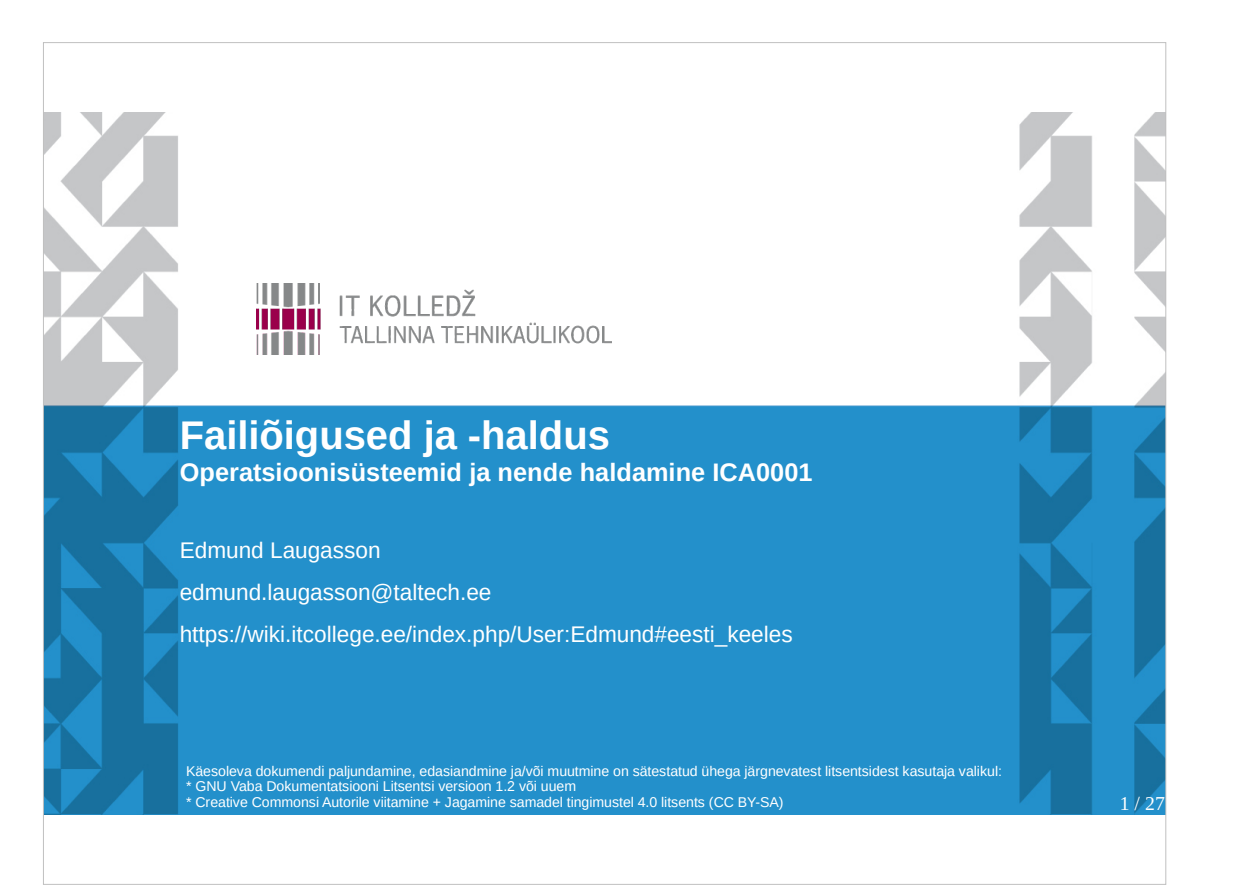

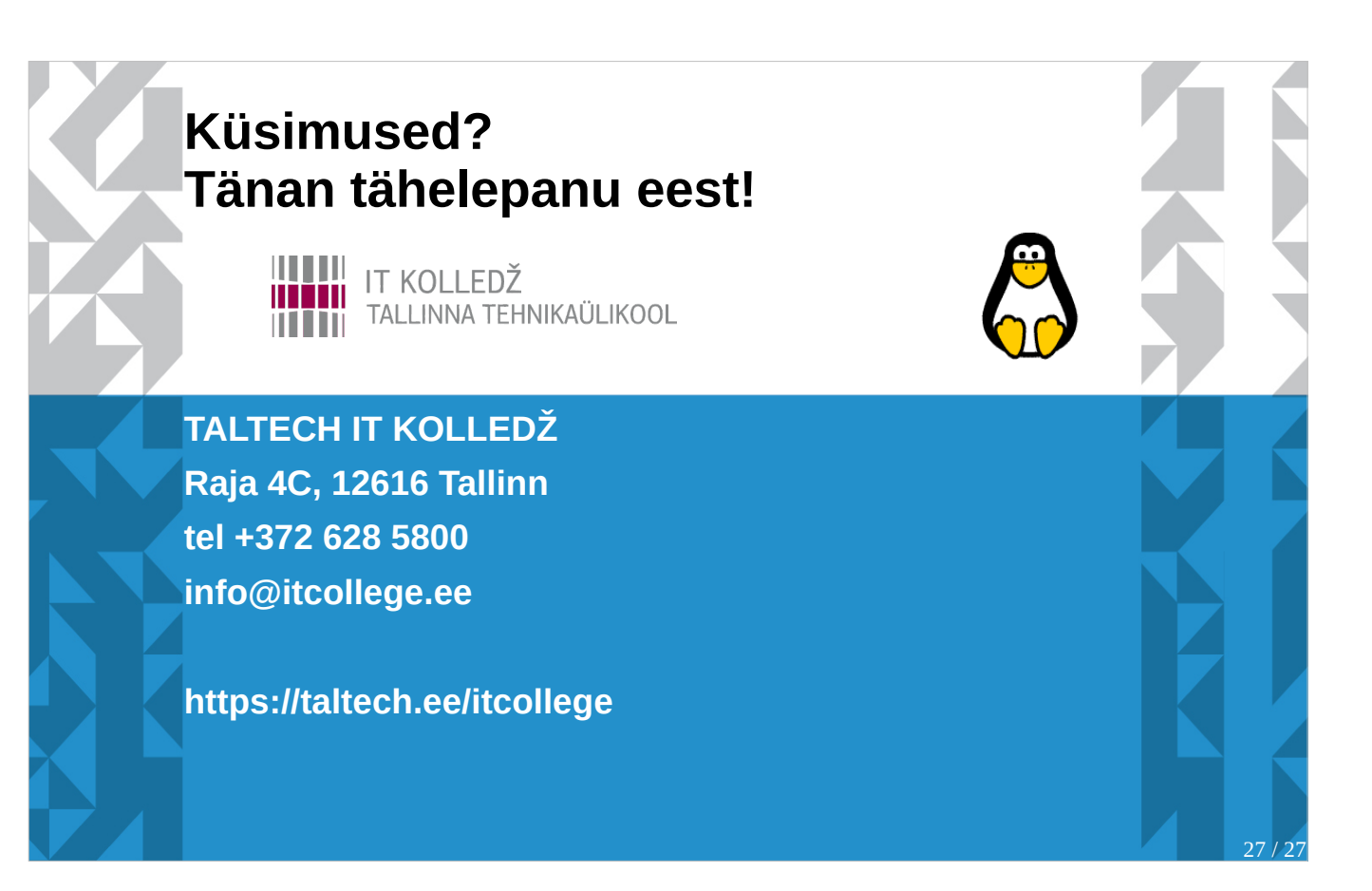